Optimize Your Resources (Technician & Tools) During Maintenance, Repair & Project Work by Using Multi Resource **Scheduling (MRS** 

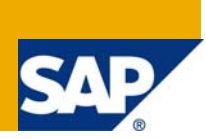

### **Applies to:**

Release MRSS 610 SP05 For more information, visit the [Supply Chain Management homepage](https://www.sdn.sap.com/irj/sdn/bpx-scm).

#### **Summary:**

This article deals with real-time challenges in optimize the resource utilization effectively in plant maintenance/customer service, projects, c-Projects and DBM.

**Author:** Venkatanarayana.K

**Company:** Intelligroup Asia Pvt. Ltd.

**Created on:** 20 August 2009

#### **Author Bio**

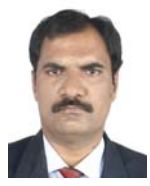

Venkatanarayana Kuruva has over 16 years of experience in Supply Chain Management. He is a team-oriented PM/CS Consultant with 4 plus years of experience in SAP (PM, CS and MRS). He was involved various in SAP implementation, rollout and support projects. He has delivered many projects in Automobile Industry, Engineering and Construction, Professional services and Hi-tech.

# **Table of Contents**

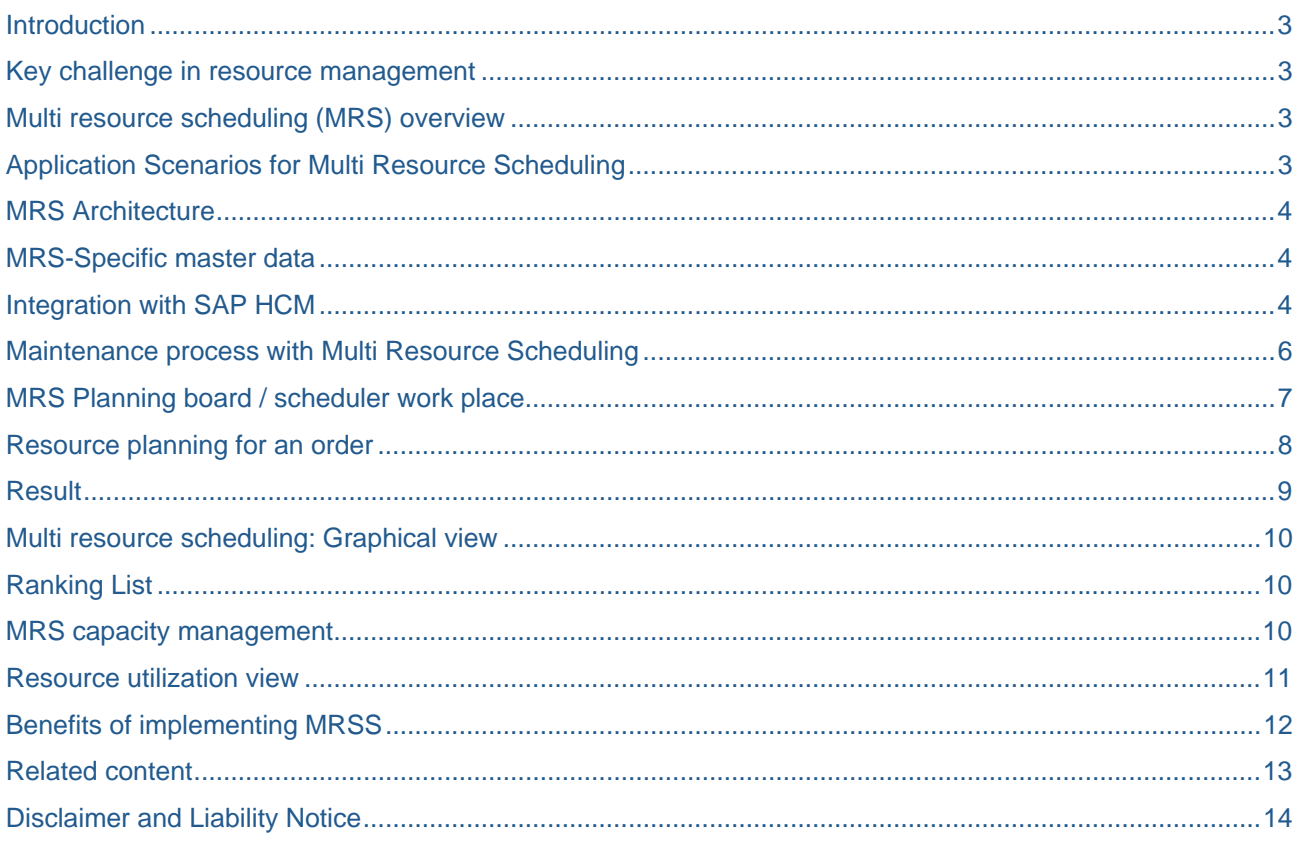

#### <span id="page-2-0"></span>**Introduction**

MRS provides the resource planner with an intuitive graphical interface that contains information about the open demands, the utilization of resources, and any possible conflicts with the current resource planning. It supports your field employees by integrating geographical information systems and reconciling them using mobile devices.

This business process allows you to find and assign suitable resources for requirements from the areas of service, maintenance, projects, or Dealer Business Management (DBM). The sources of demand are therefore networks, service orders, maintenance orders, or DBM orders. The MRSS 610 Add-On described here is based on SAP ERP 2005.

#### **Key challenge in resource management**

How to plan complex resource pool across multiple jobs?

How to carry out the automatic job assignment based on the skill sets?

Can I borrow resources from other supervisors on the same shift and schedule work to them?

Can I plan, approve & schedule overtime work?

Do I really need vendor force or use internal force to perform repair or maintenance work?

How to utilize vendor resources more effectively?

Can I have central overview of demand and availability of all resources?

Missing planning, forecasting, and optimization of resource deployment.

#### **Multi resource scheduling (MRS) overview**

Multi Resource Scheduling (MRS) is a solution for Resource Management for service and project businesses.

It is graphical tool that contains information about the open demands & availability of resources for planning by using drag & drop (or optimization) features.

MRS runs fully integrated as "Add-On" to the SAP ERP system

Integration with different demand objects (e.g. Project System Network, Customer Service Order)

Powerful Web User Interfaces

MRS runs fully integrated in the ERP System

HR Integration

PM/CS Integration

PS Integration & c Projects Integration

#### **Application Scenarios for Multi Resource Scheduling**

 Field Service Integration with SAP ERP Customer Service (CS) Integration with SAP CRM Service possible with a Custom develop project Scheduling of Human Resources and Tools Optimization of schedule according to e.g. travel times and SLA dates Plant Maintenance Integration with SAP ERP Plant Maintenance (EAM) and/or SAP ERP Project System (PS) Scheduling on work center level and/or human resource level Project Staffing

Integration with SAP ERP Project System (PS) or Collaboration Projects (c Projects)

#### <span id="page-3-0"></span>Web based User Interfaces

Workshop Planning

Integration with SAP for Automotive Dealer Business Management (DBM)

### **MRS Architecture**

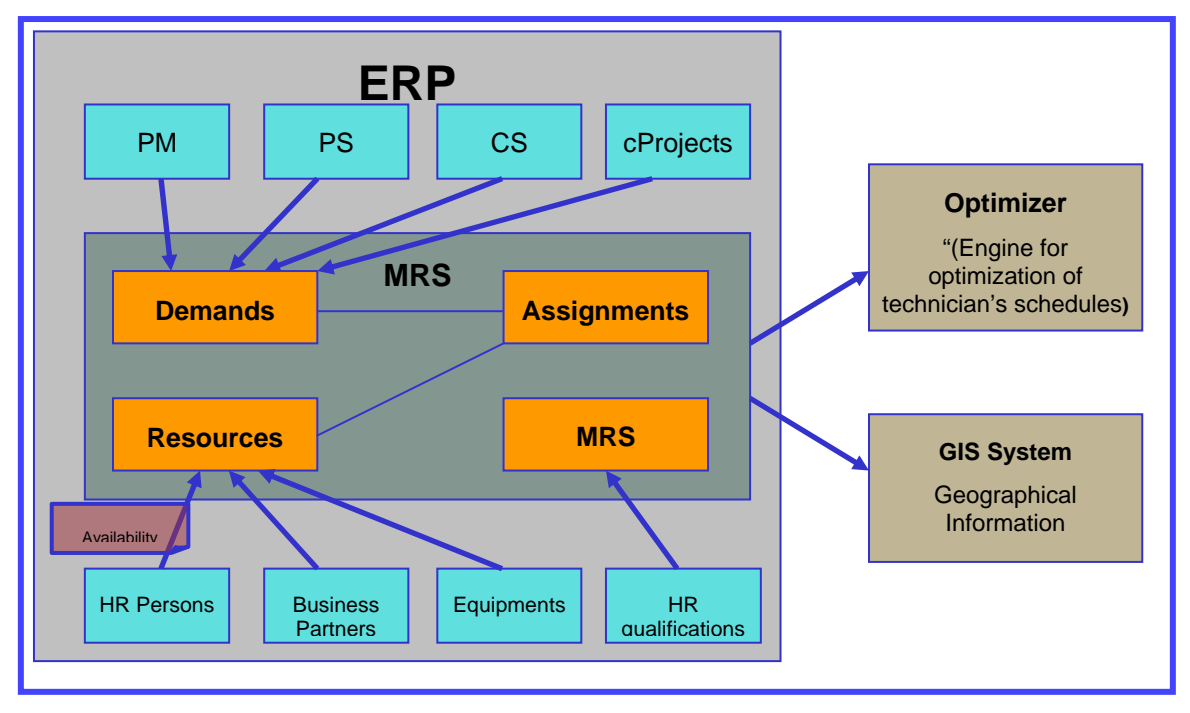

#### **MRS-Specific master data**

MRS provides separate master data that you can use to optimize the functions of Multi Resource Scheduling:

Resource planning structure

Qualifications, qualification catalogs, and qualification matrixes

Employee and requirements profiles

Transfer program for qualifications

Roles and authorizations

#### **Integration with SAP HCM**

The Multi resource scheduling scenarios can be performed with or with out integration in to SAP HCM

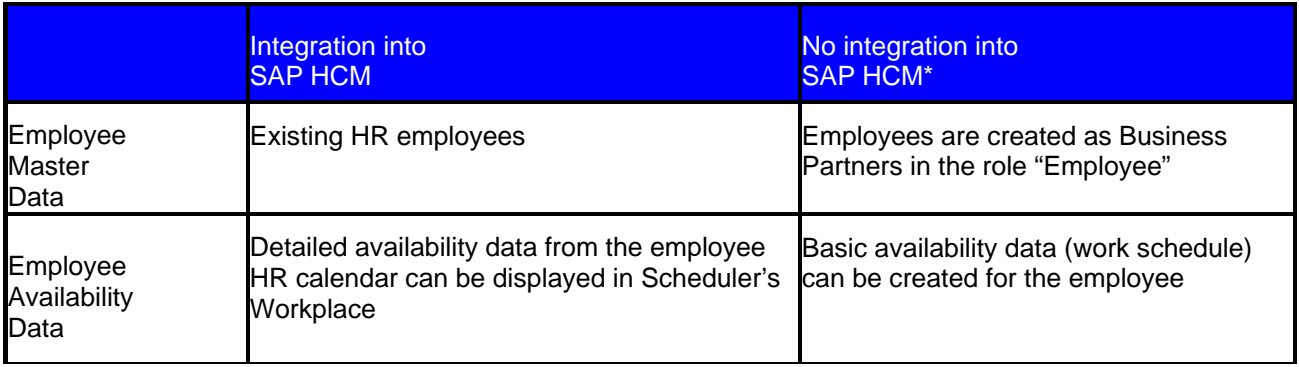

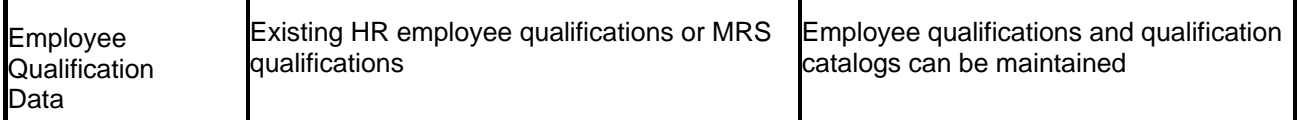

### <span id="page-5-0"></span>**Maintenance process with Multi Resource Scheduling**

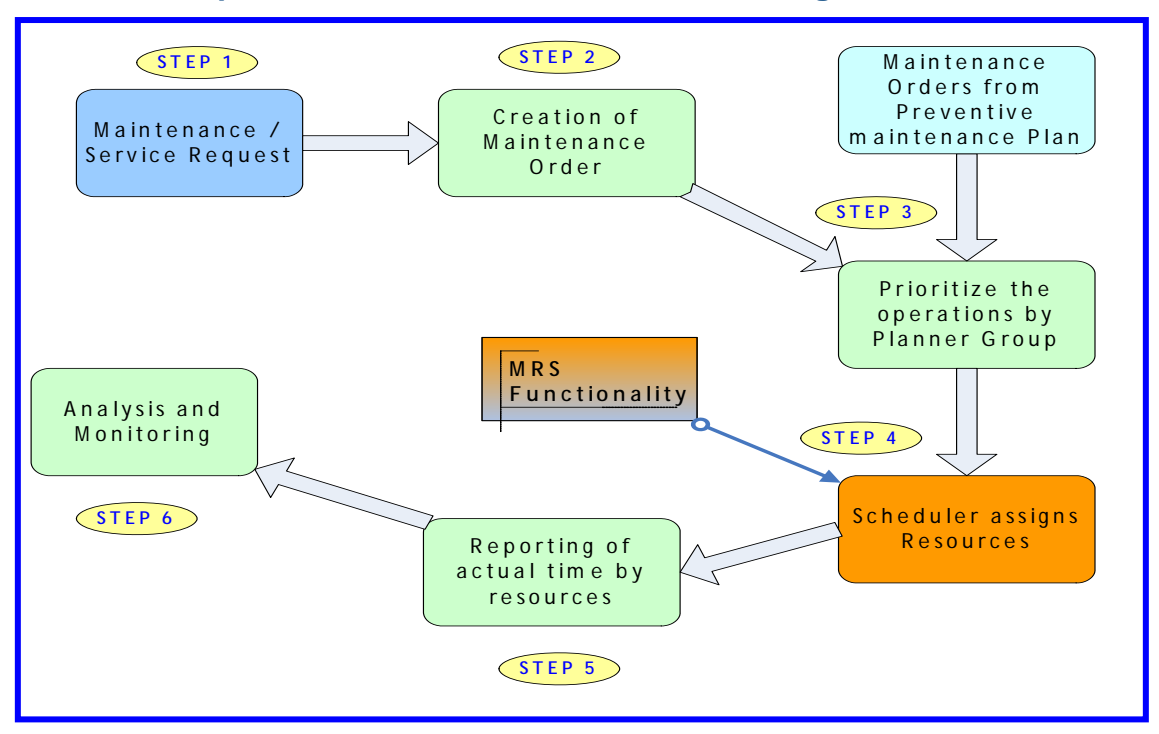

Step1: The customer/Operator calls the service/Maintenance organization to request the service.

Step2: Planner estimates the work steps, permits, material and resources required to execute and complete the work. This creates the demands for MRS scheduler.

Step3: Planner also checks the work required for preventive maintenance and planned maintenance. Based on type and requirements, prioritize the work.

Step4: The MRS scheduler monitors the maintenance/ service demands and matches them with available resources and their qualifications. Scheduler then assigns/ adjusts the time intervals as per the priorities of the operation to individual resource.

Step5: Work center technician receives the detailed work steps and execute them. After completion of work, Technician confirms the work performed and records the results.

Step6: Maintenance manager can now analyze the accuracy of planning and scheduling by comparing planned date and time with actual date and time analyze and monitoring of resource utilization.

# <span id="page-6-0"></span>**MRS Planning board / scheduler work place**

The graphical screen areas and tools that schedulers can use to plan tasks and employee assignments and to monitor their execution

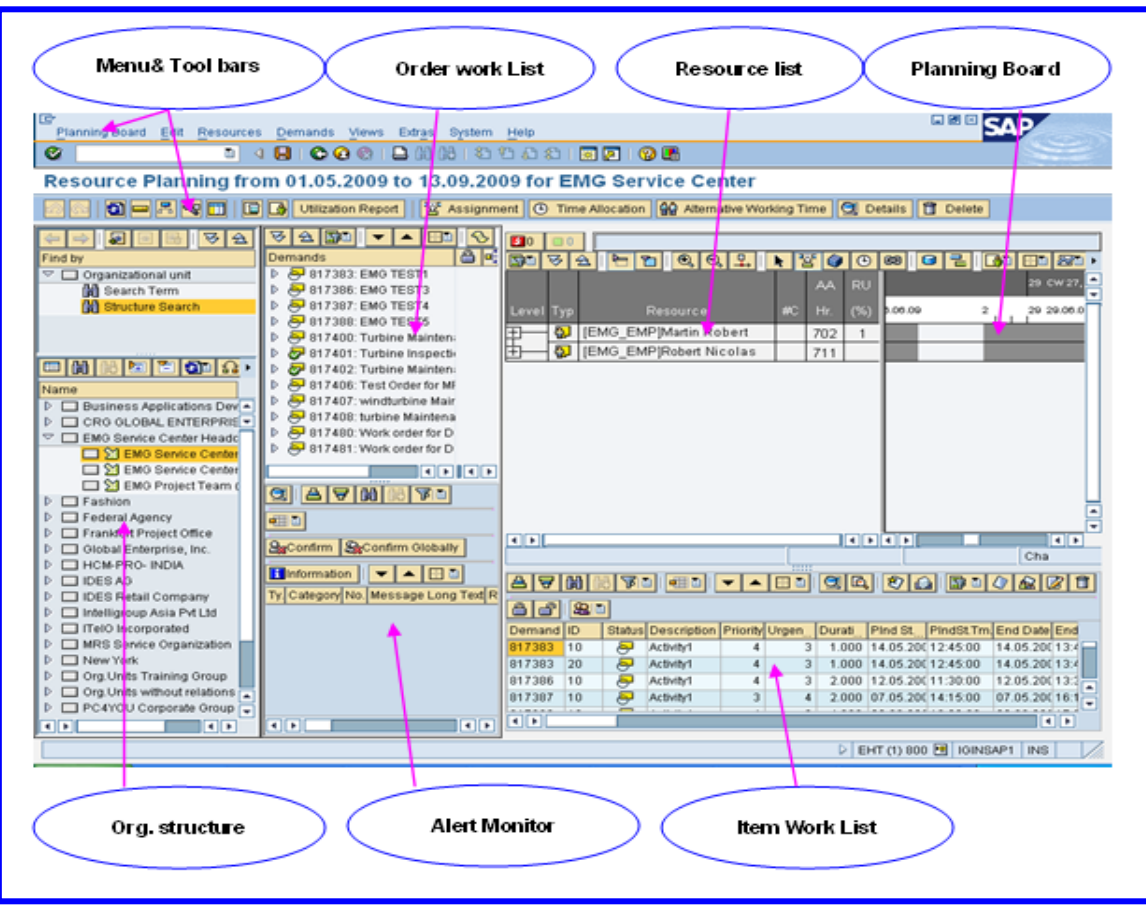

Order Work List: The order work list displays all the service orders together with their associated service order items.

Item Work List: The item work list lists all the service order items that are relevant for resource planning.

Planning Board: The planning board contains all the resources that a scheduler is permitted to plan, the availability of these resources, and the allocated assignments. Only the days that have been defined as the planning horizon in Customizing or by the scheduler are displayed. The resources are personnel resources, teams, or tools (for example, a service bay is also described as a tool). In the planning board, schedulers can create, move, and delete assignments using drag and drop.

Alert Monitor: An alert monitor gives schedulers information about any conflicts and errors that occur during planning. On the basis of these alerts, schedulers can check, and, if necessary, correct their planning.

### <span id="page-7-0"></span>**Resource planning for an order**

Resource planning allows you to carry out detailed planning to execute an order. In resource planning, a suitable resource (personnel or tool) that covers the demand is assigned to the demand from the order operation. There is a separate user interface for resource planning – the Scheduler Workplace. Each scheduler can configure the workplace as required. The main features of the interface are:

Work list

Item Work list

Planning Board

Alert Monitor

**Prerequisites** 

Configure all of the required settings in Customizing for Multi Resource Scheduling. Call Customizing for MRS using transaction /MRSS/IMG.

Create MRS-specific master data for qualifications if you want to work with this.

Define the objects (for example, organizational units) that you want to use for your resource planning structure.

Maintain the necessary authorizations for resource planning.

Create an order with the associated operations and production resources and tools.

Process

Resource planning is a dynamic process that does not always run in the same way. Moreover, depending on the requirements of the task and the complexity of the data, this is not required or even possible. The steps described below apply to all aspects of resource planning. However, the sequence may change and the resource planner may skip or repeat some of the steps with certain assignments. Depending on the source of the demand (for example, service order or network), additional steps may be possible or required. These are described in the corresponding sections (for example, Resource Planning in the Service). The following process contains the steps that may be relevant regardless of the source of the demand.

The process begins after you or the person responsible has created an order that is relevant for planning and this has been transferred to SAP MRS.

Open Scheduler Workplace. Depending on the nature of business, the resource planner can use various transactions.

The planning horizon is the period for which you plan assignments. It is configured automatically by the selected transaction or you can enter it manually.

Once you have opened the Scheduler Workplace, overview of the scope of your work list and the available resources are displayed.

Check the item work list to determine whether there are any items classed as urgent. During the resource planning, processing of item is also advisable which are of high priority.

Check whether there are personnel resources with a suitable qualification profile to carry out the order operations. The system displays the result of the qualification comparison as a ranking list sorted in decreasing suitability of qualifications and time availability.

Check the utilization at the Resource level and Organization unit level.

Add personnel resources from other resource planning nodes to the planning board if own resources do not have the required qualifications or overloaded.

Link demands to other resource planning nodes if you want to assign them to another resource planner.

Check whether you have suitable tool resources and material to carry out the order.

Add tool resources from other resource planning nodes to the planning board if your own resources are not sufficient.

<span id="page-8-0"></span>Create time allocations for unscheduled absences or attendances of resources. If a personnel resource is absent during normal working time, the resource planner can note this in a time allocation on the planning board. The same applies to tools that require maintenance or repair.

Create assignments for your personnel resources, taking into account the above criteria. Copy the dates for the assignments automatically from the order or enter them yourself.

The system checks whether the resource type is suitable for the assignment. If a resource does not have the necessary requirements profile, the system generates an alert.

Split assignments, if an assignment exceeds the normal working time (plus overtime) of a personnel resource.

Split demands, if you want to distribute them across different resources or resource planning nodes.

Assign several personnel resources to a demand. In this case, the system does not calculate the duration automatically. Instead, you enter the duration of the respective assignments based on your experience.

Provided that you do not save your data, you can undo any planning steps you have made and repeat them if required.

In case of conflicts and errors, Alert monitor indicates the discrepancies. It generates alerts if errors occurred during the checks and indicates the type of error and its cause in the Alert Monitor.

Correct the cause of the alert. To do so, you must check the data (for example, availability) and process assignments again.

**Note:** Confirm alerts without having corrected their cause.

Save Planning Board. Once the planning is saved, changes are displayed when it is open at next occurrence or other Resource planner/Scheduler.

Working with Scheduler Workplace, data can be changed in other applications (for example, new assignments or new order operations), which can affect resource planning. To include this data, update the Scheduler Workplace regularly.

If you want to create an assignment for an order operation or resource, the order or resource may be locked. This is because another resource planner is creating assignments for the order or resource at the same time. In this case, wait and update the data in the Scheduler Workplace or contact the other resource planner. Assignments and time allocations are locked as long as they are being processed by another resource planner.

#### **Result**

You have created assignments for suitable resources to carry out planning-relevant operations or sub operations. Your planning is on schedule and free of conflicts.

# <span id="page-9-0"></span>**Multi resource scheduling: Graphical view**

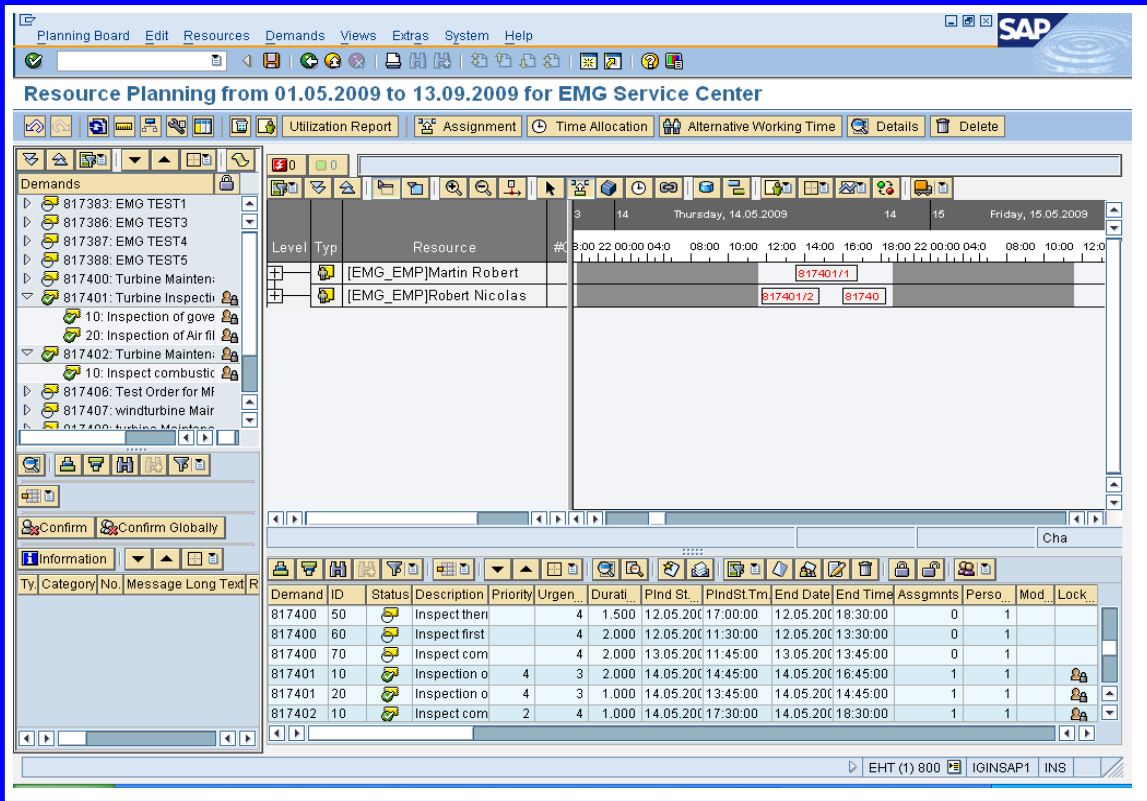

### **Ranking List**

A ranked list of suitable employees for an operation can be displayed. The ranking is based on the service qualifications and availability for the time period specified.

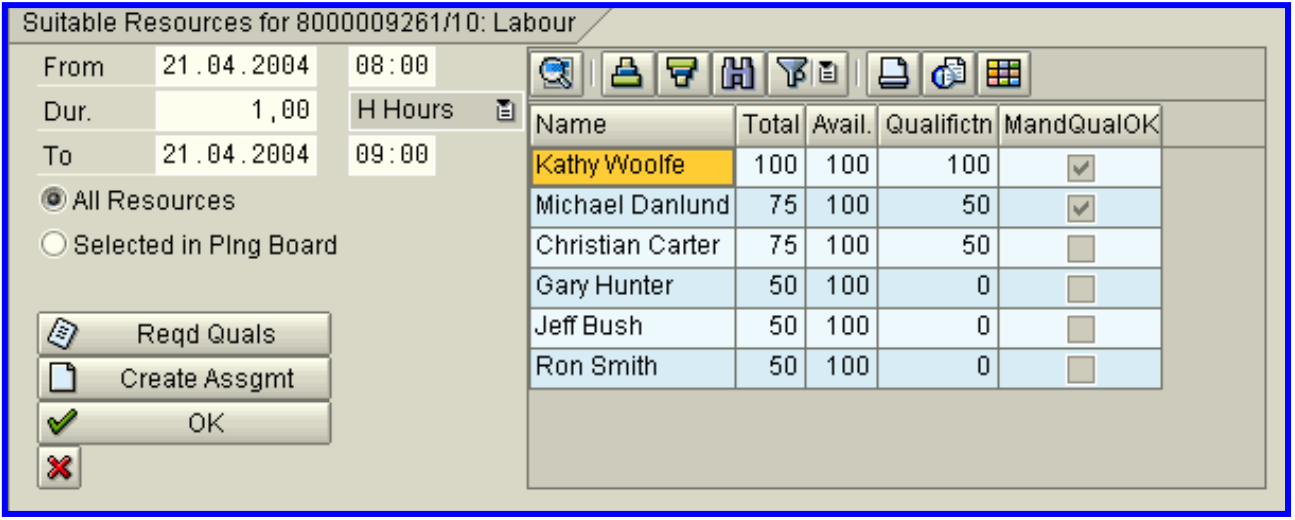

#### **MRS capacity management**

In the capacity view, the planning board displays the available capacity of the current capacity planning nodes (work centers) and the capacity required by the order and network operations assigned to them. To calculate the capacity used, the system considers all work-center operations that have been integrated into MRS (not only those currently displayed in the planning board). The system calculates the available work-center capacity from

<span id="page-10-0"></span>the master record of the work center, and takes into account the factory calendar, the start and end time, the length of breaks, and the number of resources.

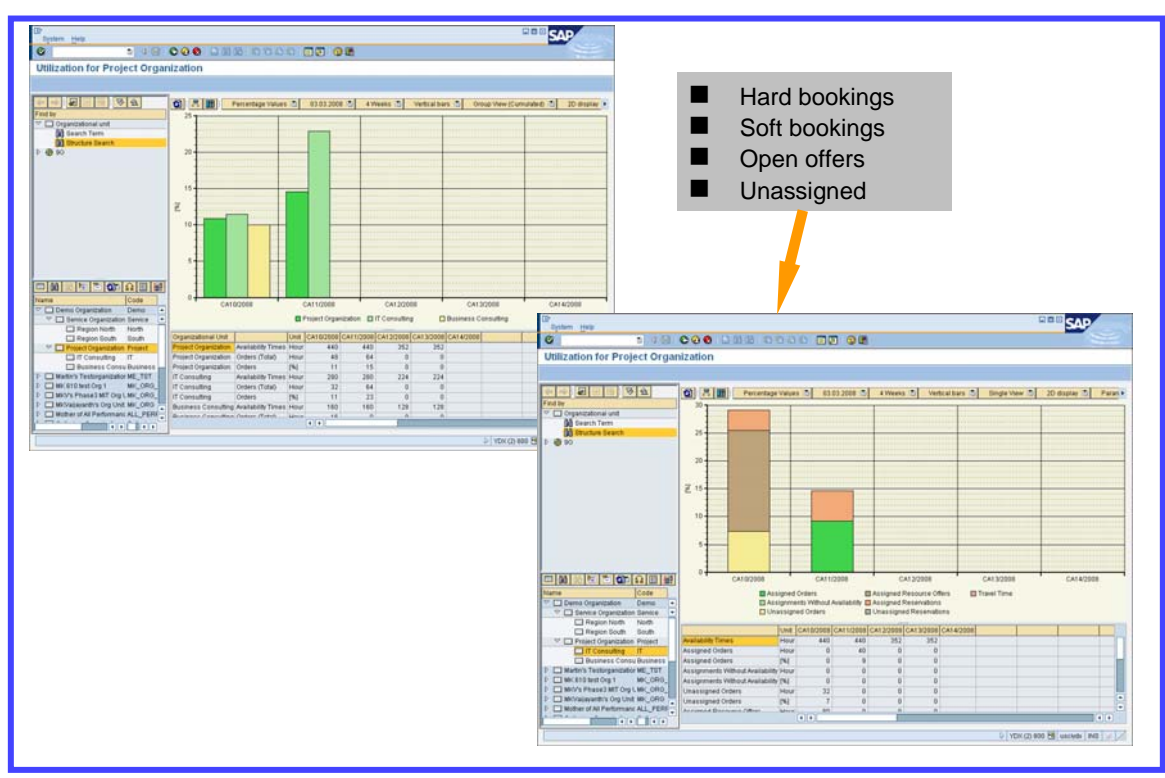

#### **Resource utilization view**

To obtain an overview of the utilization of individual personnel resources or teams, choose the employee whose utilization you want to view and choose Resource Utilization from the context menu

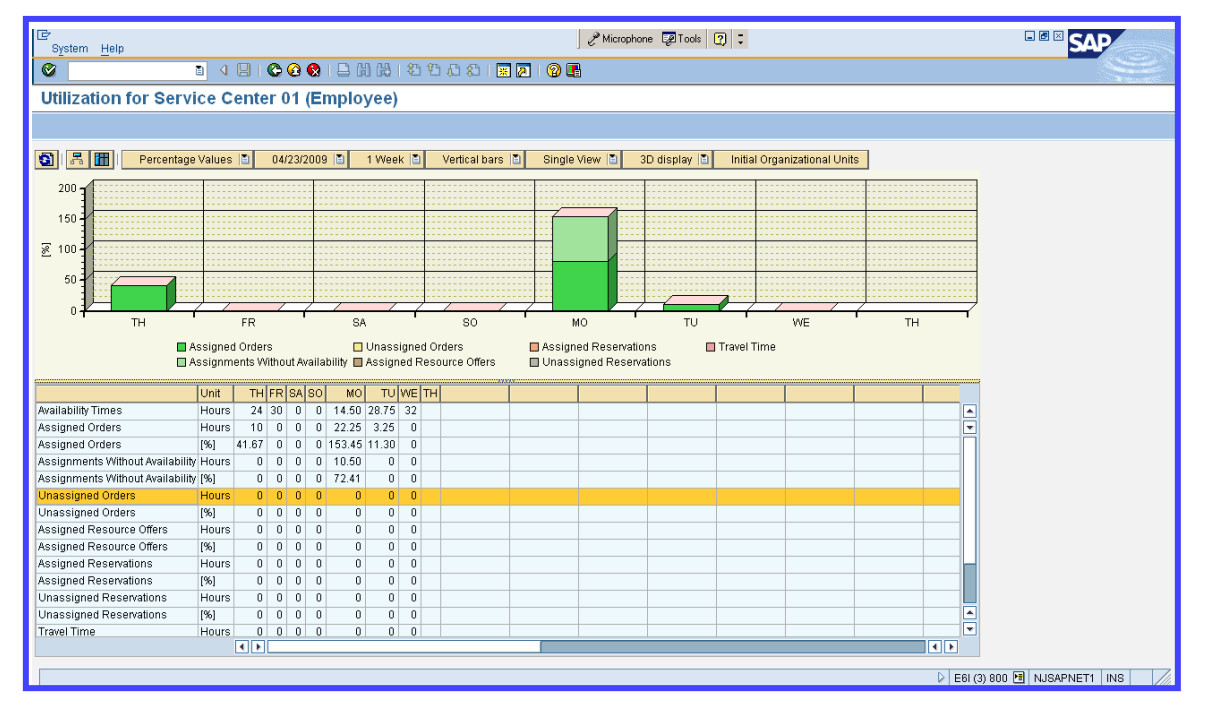

# <span id="page-11-0"></span>**Benefits of implementing MRSS**

Improve average time to execute the standard maintenance work. Increase transparency of resource utilization across organization. Improve response rate to cross regional resource requests. Reduce deviation between forecast and actual by effective utilization of MRS. Optimize & minimize the vendor resources by effective utilization of internal resources. Increase in revenue and profitability due to effective utilization of resources

### <span id="page-12-0"></span>**Related content**

Application Help Multi Resource Scheduling (MRSS 610 SP05)

[Multi Resource scheduling at glance](http://www.tacook.co.uk/media/bilder/Workshop%202%20-%20SAP%20AG(1).pdf)

[Advanced Multi resource scheduling](http://download.sap.com/download.epd?context=45C700F9464B834E5A0F965BB983D5E9CC53EFFCC5138DDE0D3CBA2B1848B5F3A3146409C7B2CCC9C555B9E44AB57058AB357C7002D19F7D)

[Service order with resource scheduling](http://help.sap.com/bp_serv603/BBLibrary/Documentation/277_Scen_Overview_EN_DE.ppt#488,1,Service Order with Resource Scheduling (MRS) SAP Best Practices for Services Industries (Germany))

[Project with network order and resource scheduling \(MRS\)](http://help.sap.com/bp_serv603/BBLibrary/Documentation/271_Scen_Overview_EN_DE.ppt)

[Lorillard's Planning and Scheduling Process Using MRS](http://www.sap.com/community/showdetail.epx?ItemID=11570)

For more information, visit the **[Supply Chain Management homepage](https://www.sdn.sap.com/irj/sdn/bpx-scm)** 

### <span id="page-13-0"></span>**Disclaimer and Liability Notice**

This document may discuss sample coding or other information that does not include SAP official interfaces and therefore is not supported by SAP. Changes made based on this information are not supported and can be overwritten during an upgrade.

SAP will not be held liable for any damages caused by using or misusing the information, code or methods suggested in this document, and anyone using these methods does so at his/her own risk.

SAP offers no guarantees and assumes no responsibility or liability of any type with respect to the content of this technical article or code sample, including any liability resulting from incompatibility between the content within this document and the materials and services offered by SAP. You agree that you will not hold, or seek to hold, SAP responsible or liable with respect to the content of this document.